## **M O D U L O N° 8 CLASE N° 42**

### **ARMADO DE PC ( 1 )**

#### *"Armado de una PC tipo 486 Básica":*

Para proceder al Armado de una PC Compatible básica, a partir de todos sus módulos o componentes debemos realizar uno a uno los siguientes pasos:

#### **1º) Preparación de Gabinete:**

 Para el ejemplo tomaremos un gabinete tipo MINITOWER, ya que son los más utilizados para armar PC Compatibles.

Ante todo debemos verificar que el gabinete ( nuevo ) contenga los siguientes elememtos:

- **\* Una Cubierta o "Chapón" .**
- **\* Una Fuente de Alimentación con su respectivo cable de conexión a la línea.**
- **\* Patas de Goma.**
- **\* Un pequeño SPEAKER o Parlante, con cable y conector.**
- **\* Una bolsa con tornillos, separadores de plástico y de bronce y arandelas de fibra.**
- **\* Un conjunto de tapas metálicas ciegas, para los SLOT no utilizados.**
- **\* Tapas de Plástico ciegas, para el frente de las BAHÍAS no utilizadas ( de 5¼ y 3½ ).**
- **\* Un frente plástico , en el cual viene montados:**

 *- Un Display de 3 dígitos ( tipo "7 segmentos" ), con un adaptador para su conexión a la fuente.*

- *Un SWITCH de Power, con cable y conector,.*
- *Un SWITCH de Turbo, con cable y conector. - Un SWITCH de Reset, con cable y conector.*
- *Un SWITCH de Key Lock ( tipo llave ), con cable y conector.*
- *Un HD LED Rojo, con cable y conector.*
- *Un Power LED Verde, con cable y conector.*
- *Un Turbo LED Amarillo, con cable y conector.*

 La preparación del Gabinete para contener los diversos dispositivos que conforman la PC, consiste en los siguientes pasos:

### **a) Instalación de la Fuente y su conexión al SWITCH de Power:**

Es importante que la Fuente se instale en primer lugar, ya que por su tamaño puede llegar a dañar el motherboard u otro componente que se encuentre instalado con anterioridad. Es muy importante verificar la correcta conexión de los cuatro cables que van al switch de Power.

 **b) Seteo de Display:**

Se deberán setear los dos valores numéricos que se desea que exhiba el display de velocidad del frente del gabinete. Esto se realiza mediante un conjunto de jumpers que el display posee a tal efecto. Es importante contar con el manual del display para poder programarlo fácilmente.

 **c) Colocación de la Patas de Goma:**

Las patas de goma deben ser colocadas generalmente a presión o de forma autoadhesiva.

 **d) Colocación del SPEAKER:**

El gabinete suele traer dos posiciones optativas para colocar el Speaker, las cuales ofrecen un juego de aletas a presión para sujetarlo.

 **e) Corte de las tapas ciegas ( de fábrica ) de los SLOT :**

Es necesario cortar estas tapas ( vienen con un troquel ) para que luego puedan utilizar sus sitio las tapas metálicas ciegas o las propias de las Interfases de Expansión ( controladoras diversas ).

#### **2º) Seteos de Motherboard:**

Los motherboards hasta **486DX** generalmente aceptaban un solo tipo de procesador ( que funcionaba con +5V ) por lo que no era necesario setear en la placa ningún parámetro de funcionamiento ( *como tensión del CPU, velocidad del Sistema y del CPU, etc* ).

 De todas maneras es siempre indispensable contar con el Manual u Hoja de Datos del Motherboard para ir sobre seguro en cuanto al seteo de los diversos jumpers.

#### **3º) Colocación y Alimentación de Motherboard:**

Los Gabinetes actuales poseen un Bastidor de Chapa extraible ( gracias a dos tornillos ) para montar el motherboard. Este bastidor trae Ojales en posiciones standard de modo que siempre coincidirán con algunos de los orificios donde calzan los separadores de plástico que sustentan Motherboard ( separándolo del bastidor ).

 De este modo, cuando se desea instalar un mother, se debe separar el bastidor y presentarlo sobre la placa de manera que se observe claramente qué orificios coinciden con los ojales. Al menos 1 ( un ) orificio de la placa deberá coincidir con uno "*roscado*" del bastidor, donde deberá colocarse ( a rosca ) un separador de BRONCE . Este cumple con *dos* objetivos: **Conectar la Masa de la Placa con la Masa del Gabinete** y **No permitir que la placa se desplace** una vez calzada en los ojales, uniendo rígidamente el bastidor con la placa. Esto se logra a su vez gragias a un tornillo que atrapa la placa roscándose en el separador metálico y para que no dañe la superficie del mother se le suele colocar una arandela de fibra .

 Una vez determinado en qué orificios, se deben colocar los separadores plásticos en la placa y el/los metálicos en el bastidor, para luego insertar la placa en éste último.

 Para finalizar se debe colocar el conjunto placa-bastidor nuevamente el el gabinete sujetándolo con sus tornillos. Una vez colocado se alimentará al Motherboard con los conectores "Molex" denominados P8 y P9 , provenientes de la fuente, teniendo cuidado de que los cables negros queden enfrentados en el centro del conector de la placa ( si se conectan al revés se quema! ).

#### **4º) Conexión de Speaker, Switches y Leds del frente del Gabinete al Motherboard:**

- **Speaker:** Debe conectarse a un conjunto de 4 pines en el motherboard, haciendo coincidir el cable **Rojo ( + )** con el pin **1** y el **Negro ( - )** con el pin **4**.
- **Turbo Switch:** Este switch debe ser conectado a un jumper de 2 pines, sin importar sentido de conexión. Cabe aclarar que del switch sale un conector de 3 cables, y se deberá elegir conectar al mencionado jumper: el del centro y el de la izquierda ( *Turbo = switch pulsado* ) o el del centro y la derecha ( *Turbo = switch liberado* ).
- **Reset Switch:** Tiene dos cables que deben ser conectados indistintamente a un jumper de 2 pines en el motherboard.
- **Key Lock Switch:** Sus dos cables deben ser conectados indistintamente a los pines 4 y 5 en un jumper de 5 pines ( que comparte con el **Turbo Led** ).
- **Turbo LED:** Debe ser conectado a un jumper de dos pines haciendo coincidir el cable **Rojo ( + )** con el pin **1** y el **Negro ( - )** con el pin **4**.
- **Power LED:** Debe ser conectado a un jumper de cinco pines ( que comparte con el switch de Key Lock ) haciendo coincidir el cable **Rojo ( + )** con el pin **1** y el **Negro ( - )** con el pin **4**.

 **HDD LED:** Debe ser conectado a un jumper de dos pines que viene en la interfase de HDD haciendo coincidir el cable **Rojo ( + )** con el pin 1 y el **Negro ( - )** con el pin **4**.

#### **5º) Colocación de la Memoria RAM Principal:**

Los módulos de memoria SIMM , deben ser colocados en el/los bancos con cuidado, según los criterios ya vistos. Se debe tener cuidado en su manejo, agarrándolos siempre de sus laterales a fin de no dañarlos .

#### **6º) Instalación de Interfase de Video:**

Debe insertarse la interfase de Video , de ser posible en el SLOT más alejado de la fuente de Alimentación.

#### **7º) Instalación y Seteo de la Interfase de FDD y HDD :**

Por lo general se trata de una Interfase Multi I/O ( IDE Multifunción ) la cual controla Disqueteras, Discos, Joystick, Puertos Serie y Paralelo.

 Antes de insertarla en el Slot es conveniente conectar a ella las mangueras ( cables planos ) para Fdd y Hdd en forma correcta ( haciendo coincidir el pin Nº 1 ). Cabe aclarar que es conveniente utilizar para ella un Slot cercano a las unidades de disco, de manera que las mangueras no queden tensas.

 Debe revisarse también el seteo de todos sus jumpers de selección a fin de que el sistema la reconozca correctamente sin provocar conflictos de I/O e IRQ.

#### **8º) Instalación del/los FDD :**

Deben colocarse las unidades de FDD en sus respectivas Bahías, asegurándolas con dos tornillos ( del *paso* y *tipo* correcto ) por lado.

 De ser necesario se jumpeará en cada unidad FDD el jumper *DS* y el *Resistor de Terminación* ( aunque en las unidades actuales ya no es necesario ).

 También se debe las debe proveer de un conector de alimentación ( "D" o "Mini D") y del cable plano de Datos y Control que las liga a la interfase FDC ( haciendo siempre coincidir el pin 1 del conector con el del cable ).

#### **9º) Instalación del/los HDD :**

Deben colocarse la/las unidades de HDD en sus respectivas Bahías, asegurándolas también con dos tornillos por lado.

 Deberá jumpearse cada unidad para trabajar como Single Drive , Master o Slave según el caso.

 También se debe las debe proveer de un conector de alimentación ( "D" o "Mini D") y del cable plano de Datos y Control que las liga a la interfase HDC ( haciendo siempre coincidir el pin 1 del conector con el del cable ).

 Una vez realizados los pasos antes descriptos, estaremos en condciones de encender la PC, para luego ir al SETUP a declarar los dispositivos conectados y setear los parámetros fundamentales del Sistema y bootear la nueva PC para verificar el correcto funcionamiento del Sistema.

## **CLASE Nº 43**

# **ARMADO DE PC ( 2 )**

## **ARMADO DE UNA PC TIPO 486/DX/DX4/5x86/PENTIUM:**

El armado de una PC de este tipo es básicamente similar al descripto en la clase anterior. Sólo hay que tener en cuenta las sig, diferencias:

- \* Los Motherboards actuales aceptan varios Modelos de micros y por eso será necesario setear ( con jumpers ) el Tipo de micro.
- \* Los micros trabajan con BAJA TENSIÓN, y a veces con Voltajes Dobles, los que deberán ser seteados mediante jumpers.
- \* El Sistema ( placa ) funciona a una velocidad seteable 33 Mhz a 75 Mhz.
- \* El Micro funciona a una velocidad Múltiplo de la Velocidad del Sistema ( x2, x2.5, x3, x3.5, x4, x4.5 ) seteables mediante jumpers.
- \* Al poder expandir la cantidad del Caché L2 con Módulos, se debe setear cantidad y tipo.
- \* Los nuevos Motherboards traen "Flash Bios" ( BIOS regrabables ), y se debe setear la tensión de grabación ( +5v o +12v ).

 Para setear correctamente todos estos parámetros es indispensable contar con el Manual del Motherboard!!!.

# **SETEOS DEL MOTHERBOARD:**

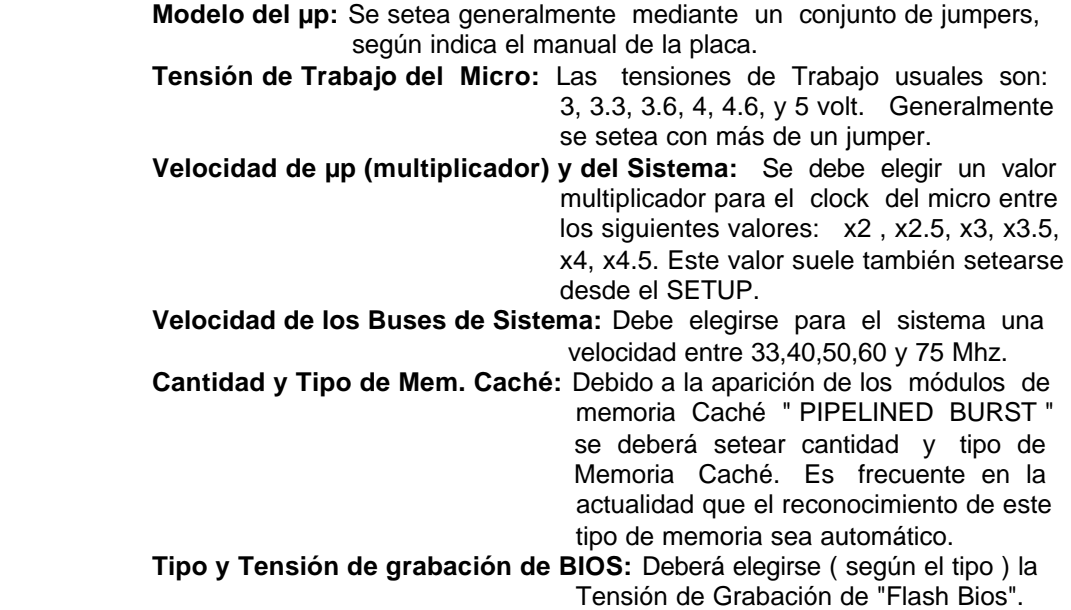

# **CONEXIONES Y SETEOS DE LA INTERFASE IDE ON BOARD:**

 La inclusión de una Interfase Multi I/O en el Motherboard es un Standard en la actualidad. Es importante aclarar que este tipo de interfase ( on board ) trabaja con bus PCI, de modo que opera en forma más eficiente que otra tipo ISA o VESA que se pretenda instalar.

Generalmente esta Interfase consta de:

- *\* Dos Interfases E-IDE ( de 40 pines ), una Primaria y otra Secundaria.*
- *\* Una interfase de Control de FDD para 2 disketeras.*
- *\* Dos Puertos Serie de Alta velocidad.*
- *\* Un Puerto Paralelo Bidireccional ( SPP, EPP y ECP ).*

 Los distintos seteos relacionados con esta interfase múltiple "On Board" se manejan, nó ya con jumpers en la placa, sino desde el SETUP.

### **COLOCACION DEL FUN COOLER ( ventilador refrigerador ):**

Es un standard en la actualidad que el Micro lleve colocado un Ventilador unido a un Disipador de calor , en contacto con sus superficie. El mismo debe ser colocado, generalmente, a presion gracias a unas patas de plástico o un Suncho de sujeción. Es aconsejable "pegar" el fun al micro con una pequeña cantidad de Grasa Siliconada, la cual asegura buena transferencia de calor y la ausencia de burbujas de Aire entre ambos.

### **CLASE Nº 44**

#### **TRABAJO PRACTICO N° 9:**

### **TEMA: Práctica de Armado.**

- **1.- Armado de un un equipo tipo 486 .**
	- **a.-** Preparación del Gabinete: Instalación de la Fuente.
	- **b.-** Seteos del Motherboard.
	- **d.-** Colocación y Alimentación del Motherboard.
	- **e.-** Conexión del Speaker, Switches y Leds del frente del Gabinete.
	- **f.-** Colocación de la memoria RAM.
	- **g.-** Instalación de la Interfase de Video.
	- **h.-** Instalación y Seteo de la Multi I/O.
	- **i.-** Instalación del/los FDD.
	- **j.-** Instalación del/los HDD.

### **2.- Armado de un equipo Pentium básico.**

- **a.-** Preparación del Gabinete: Instalación de la Fuente.
- **b.-** Colocación del Micro en el Motherboard.
- **c.-** Seteo de Motherboard:
	- Seteo del Modelo del Micro Seteo de la Tensión de Trabajo del Micro. Seteo de la Velocidad del Sistema Seteo del Multiplicador del Micro. Seteo de la Cantidad de Caché. Seteo de la tensión de Grabación del Flash BIOS.
- **d.-** Colocación y Alimentación del Motherboard.
- **e.-** Conexión del Speaker, Switches y Leds del frente del Gabinete. Alimentación y Seteo del Display.
- **f.-** Colocación de la memoria RAM.
- **g.-** Instalación de la Interfase de Video.
- **h.-** Instalación y Seteo de la Multi I/O.
- **i.-** Instalación del/los FDD.
- **J.-** Instalación del/los HDD.